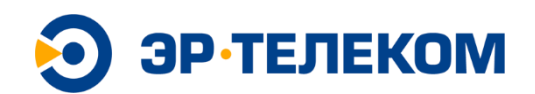

Акционерное общество «ЭР-Телеком Холдинг» (АО «ЭР-Телеком Холдинг») Шоссе Космонавтов, д 111и, корп. 2, г. Пермь, 614066 тел. (342) 246 22 33, факс (342) 219 50 24 E-mail[: info@domru.ru,](mailto:info@domru.ru) domru.ru ОКПО 93969892, ОГРН 1065902028620, ИНН 5902202276, КПП 590501001

# **Платформа ERNet Telecom**

# **ОПИСАНИЕ ФУНКЦИОНАЛЬНЫХ ХАРАКТЕРИСТИК**

На 25 листах

Москва 2023

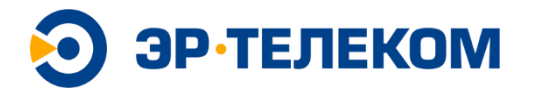

## **Код и класс ПО**

Класс 02.07<sup>1</sup> - Серверное и связующее программное обеспечение

Код ОКПД2<sup>2</sup> - 58.29.12.000 Обеспечение программное сетевое на электронном носителе

<sup>1</sup> Классы ПО утверждены Минкомсвязью России приказом от 01.04.2016 № 134 (зарегистрирован в Минюсте России 24 мая 2016 г. под номером 42246)

<sup>2</sup> Согласно общероссийскому классификаторы продукции по видам экономической деятельности ОК 034- 2014 (КПЕС 2008)

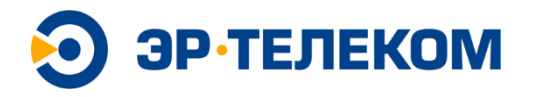

## **Авторские права**

Правообладателем исключительного права на программное обеспечение ERNet Telecom является АО «ЭР-ТЕЛЕКОМ ХОЛДИНГ» (ОГРН: 1065902028620).

Свидетельство о регистрации программы для ЭВМ №2022662605.

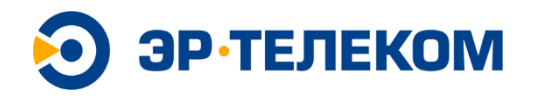

## Оглавление

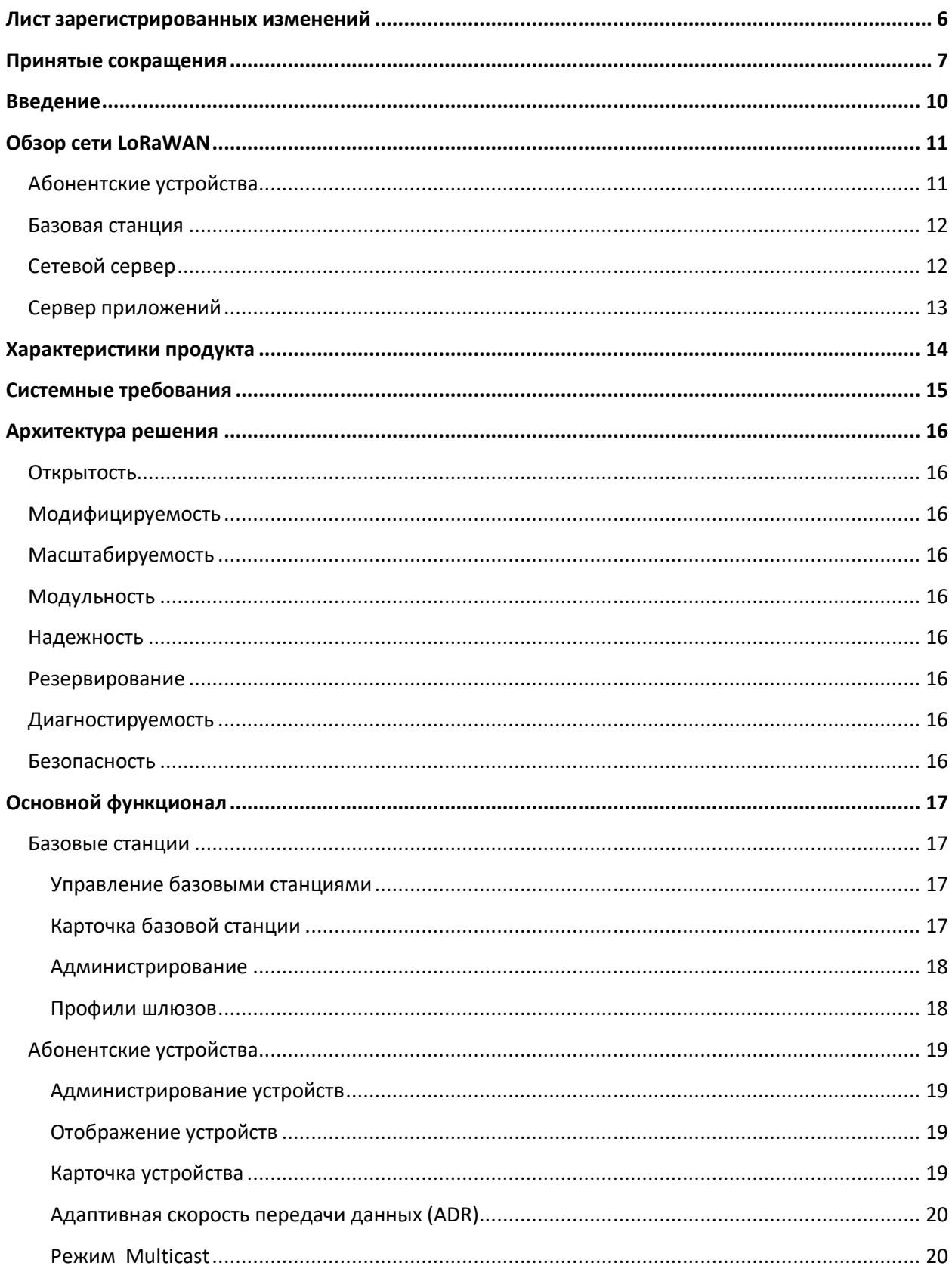

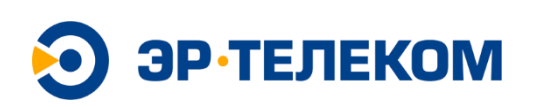

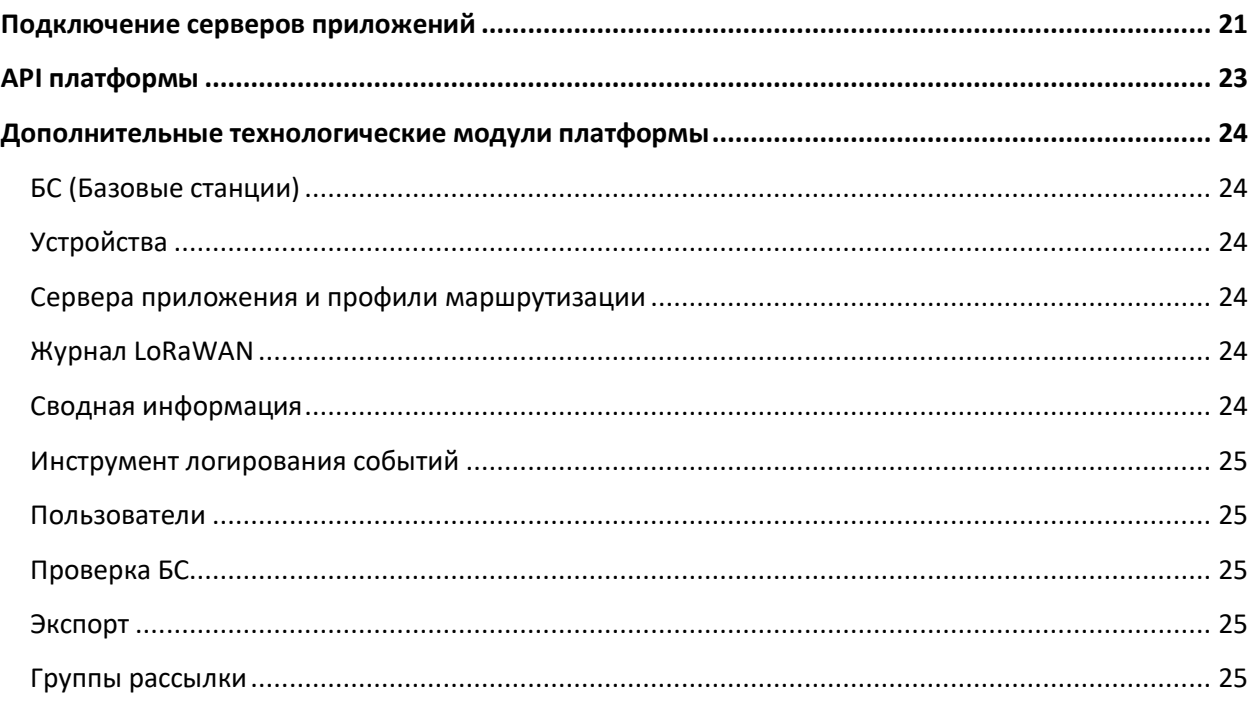

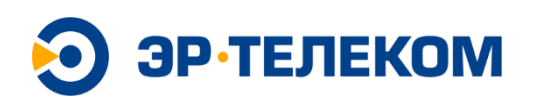

# <span id="page-5-0"></span>**Лист зарегистрированных изменений**

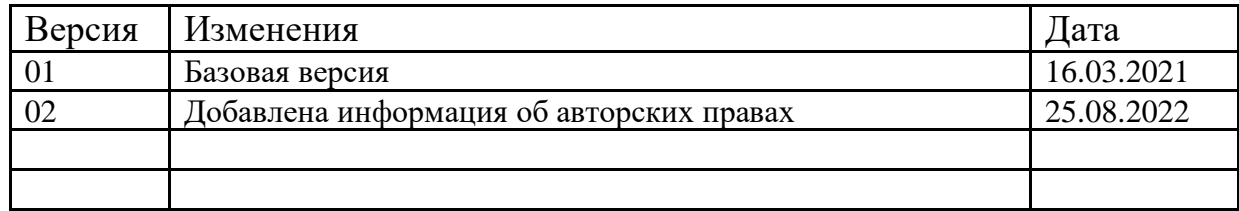

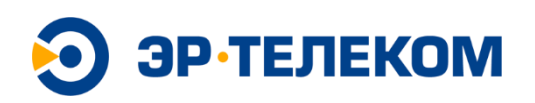

# <span id="page-6-0"></span>Принятые сокращения

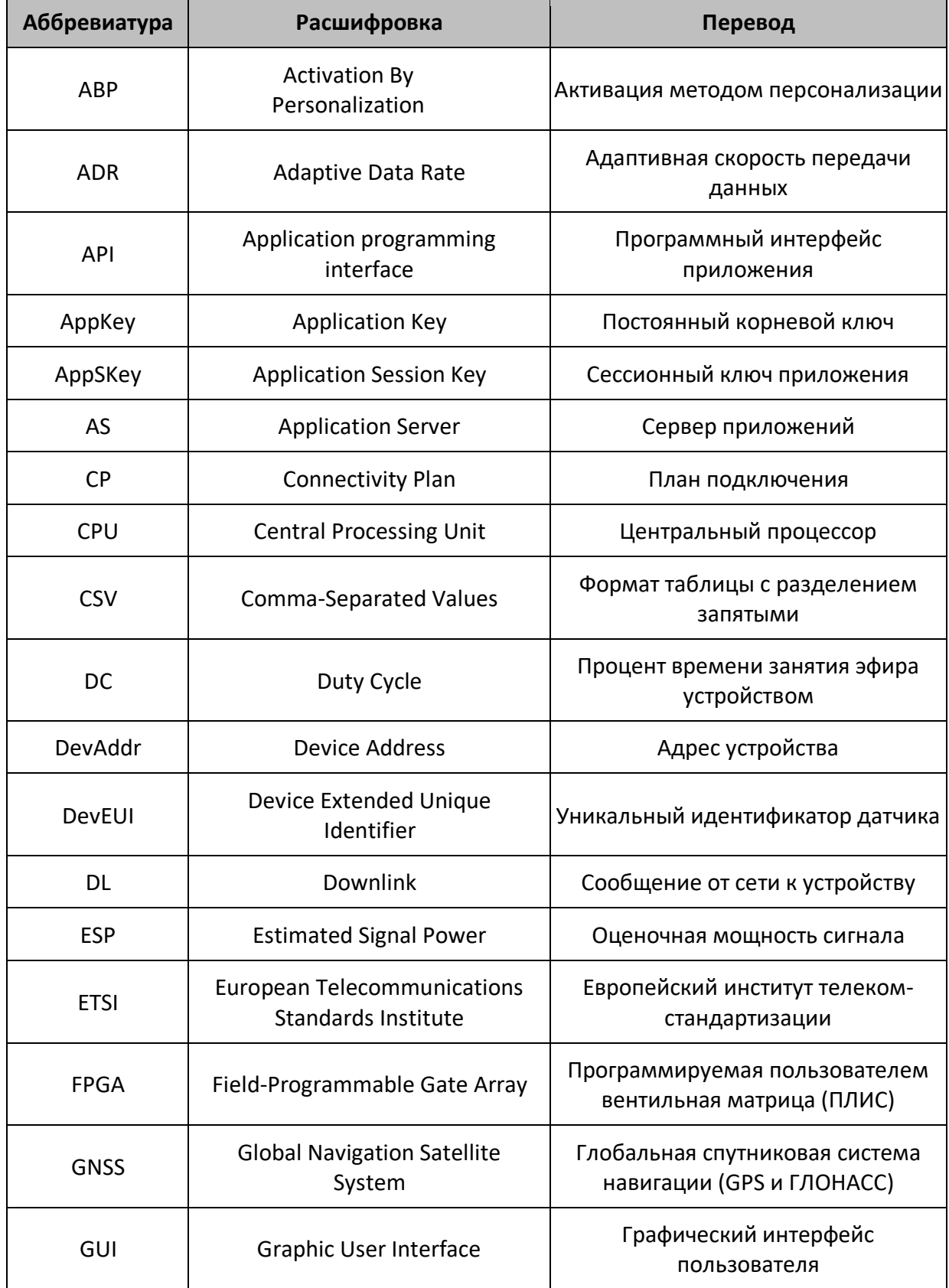

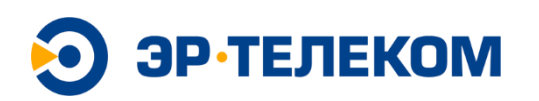

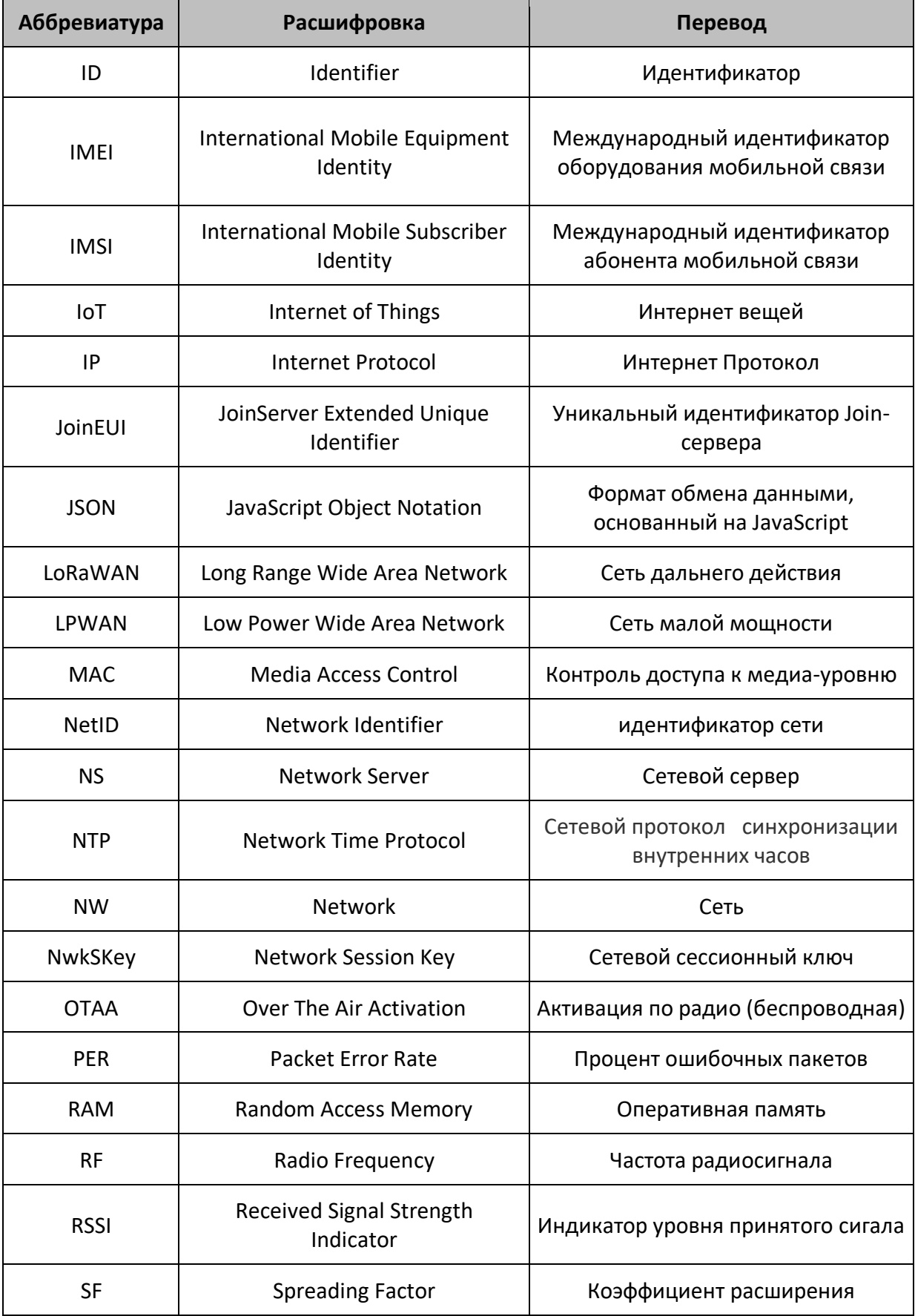

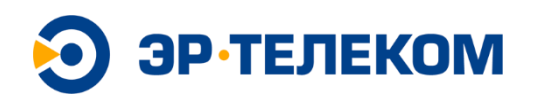

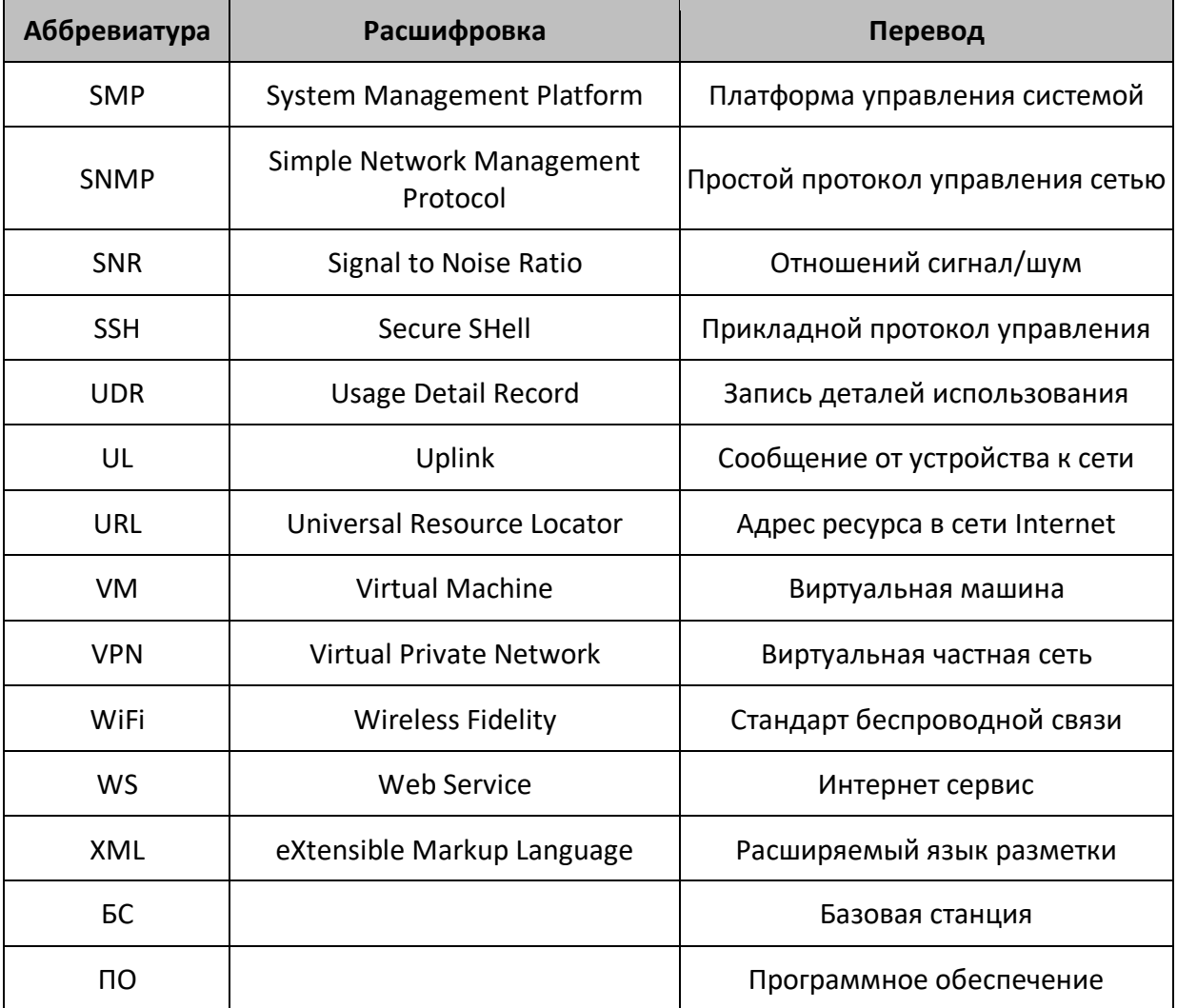

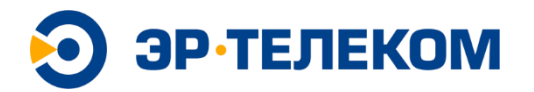

## <span id="page-9-0"></span>**Введение**

В данном документе приведено описание программного обеспечения (ПО) серверной платформы (сервера управления) сетью LPWAN стандарта LoRaWAN, разработанного АО «ЭР-Телеком Холдинг».

Программное обеспечение ERNet Telecom представляет собой сервер управления беспроводной сетью связи LPWAN стандарта LoRaWAN для построения сетей операторского уровня.

Документ предназначен для пользователей серверной платформы и разработчиков смежных устройств и приложений.

Задачи, решение которых обеспечивает программное обеспечение:

- 1. Выполняет управление абонентскими устройствами и базовыми станциями на сетевом уровне LoRaWAN;
- 2. Обеспечивает пользователю доступ к инструментам управления абонентскими устройствами, маршрутизацией данных от абонентского устройства к серверам приложений и просмотр сообщений к/от абонентских устройств в реальном времени;
- 3. Обеспечивает пользователю доступ к инструментам управление базовыми станциями и их мониторинга;
- 4. Обеспечивает логирование пользовательских действий, сбор и отображение статистической информации по сетевому и оконечному оборудованию;
- 5. Поддерживает инструмент управления тарифными планами;
- 6. Поддерживает интеграцию с корпоративными системами;
- 7. Реализует поддержку кластерной модели.

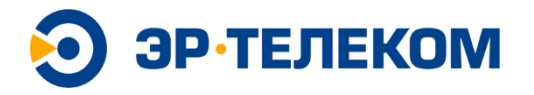

# <span id="page-10-0"></span>**Обзор сети LoRaWAN**

Сеть LoRaWAN состоит из следующих элементов: абонентские устройства, базовые станции (шлюзы), сетевой сервер и серверы приложений (Рис.1):

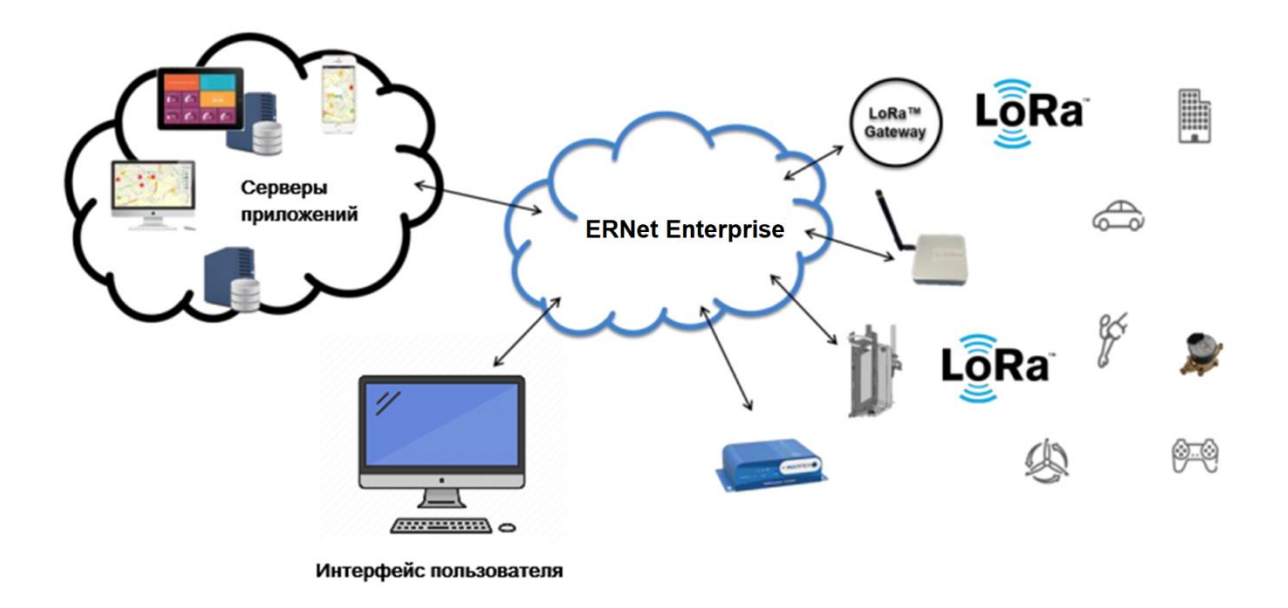

*Рис.1 Архитектура сети LoRaWAN*

#### <span id="page-10-1"></span>Абонентские устройства

Обобщающее наименование для сенсоров, датчиков, счетчиков, актуаторов и радиомодулей IoT, устанавливаемых на стороне пользователя. Альтернативные наименования: датчик, терминал, абонентский терминал, оконечное устройство. Стандарт LoRaWAN определяет три класса терминалов (табл. 1).

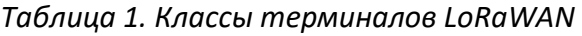

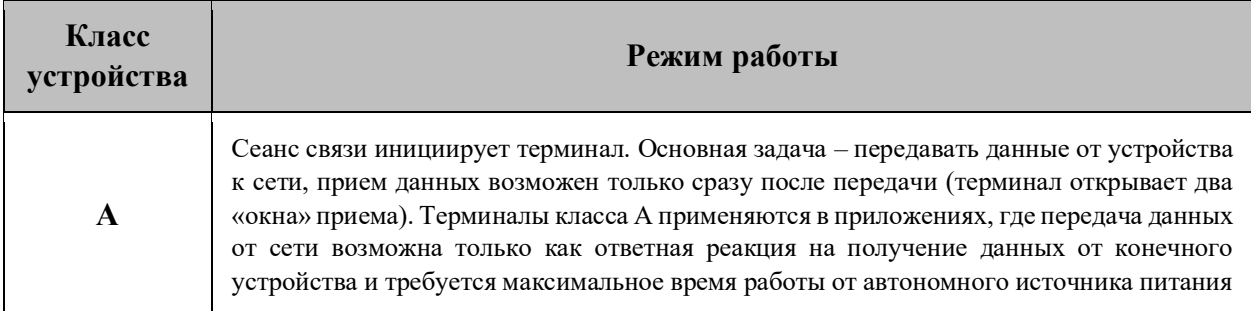

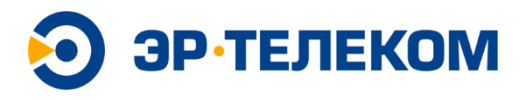

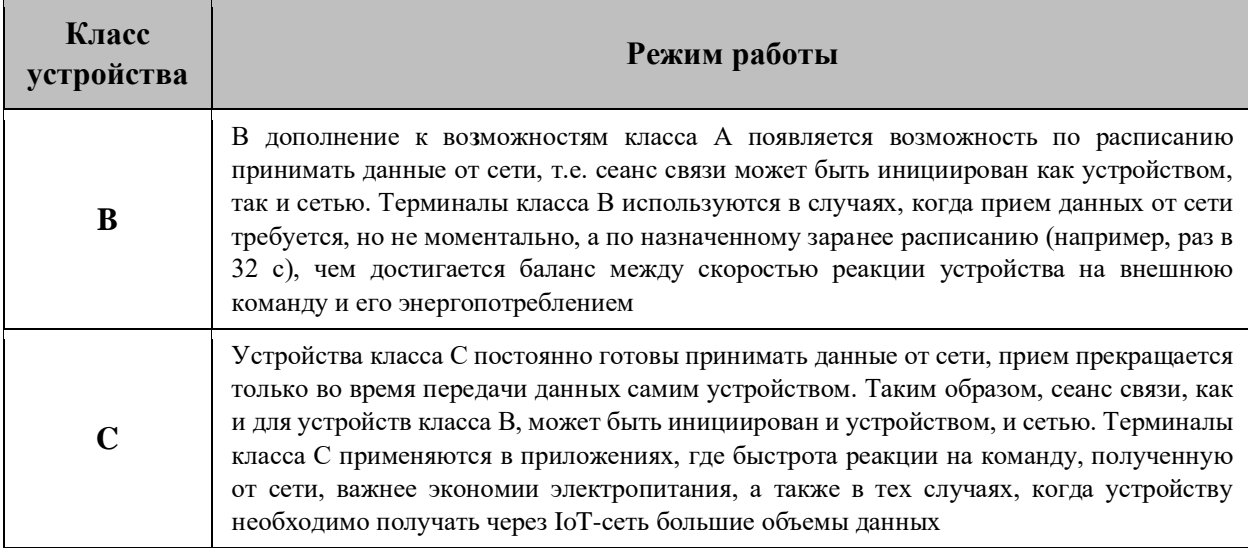

#### <span id="page-11-0"></span>Базовая станция

Выполняет функции сопряжения и взаимодействия радиосети с абонентским устройством и концентрации нагрузки с группы устройств. Совокупность базовых станций оператора обеспечивает территорию радиопокрытия сети и прозрачную двунаправленную передачу данных между конечными устройствами и сетевым сервером. Альтернативное наименование - шлюз.

#### <span id="page-11-1"></span>Сетевой сервер

Программно-аппаратный комплекс, управляющий радиосетью, контролирующий радиосеть и выполняющий маршрутизацию пакетов данных от абонентских терминалов до соответствующих серверов приложений.

Управление радиосетью. Сетевой сервер сети LoRaWAN выбирает БС для передачи сообщений в направлении «вниз» (downlink), принимает решения о необходимости изменения скорости передачи данных для каждого терминала, мощности передатчика, контролирует заряд батарей конечных устройств, шифрует данные и т.п.;

Контроль радиосети включает функции мониторинга, сбора статистики и аварийного информирования:

Маршрутизация. Каждый пакет данных, отправляемый абонентским терминалом. имеет в своем составе уникальный идентификатор DevAddr, а на сетевом сервере хранится запись о соответствии DevAddr и URL сервера приложений, которому предназначена информация от терминала (датчика). На основании этого соответствия сетевой сервер выполняет маршрутизацию пакета до сервера приложений, где происходит его дальнейшая обработка приложением клиента;

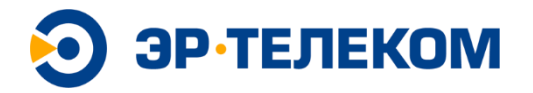

#### <span id="page-12-0"></span>Сервер приложений

Платформа, производящая обработку данных, получаемых от и направляемых к устройствам. Помимо работы с данными, сервер приложения может управлять терминалами с уровня приложения (например, переводить их в режим работы другого класса, управлять опцией адаптивной передачи данных, мультикаста и т.п.). Сервер приложений может находиться на территории оператора, на территории клиента или в одном из «облачных» сервисов.

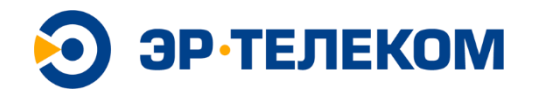

## <span id="page-13-0"></span>**Характеристики продукта**

ERNet Telecom совместим со стандартами LoRaWAN® 1.0.x и 1.1 и поддерживает следующие сетевые опции:

- Устройства класса A
- Устройства класса B
- Устройства класса C
- Активация путем персонализации (ABP)
- Активация «по воздуху» (ОТАА)
- Адаптивное изменение скорости передачи (ADR)
- Режим многоадресной рассылки multicast
- Пассивный роуминг

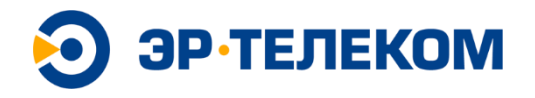

## <span id="page-14-0"></span>**Системные требования**

Ниже перечислены минимальные системные требования для соответствия заявленным характеристикам:

- Virtual Private Server or Physical Server 64 bit architecture
- 2 CPU or Dual Core CPU (or higher), 2700MHz
- 8 GB RAM
- 2x 256 GB SSD
- Gigabit Ethernet
- Ubuntu 20.04.1 LTS (Focal Fossa)

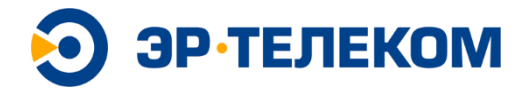

## <span id="page-15-0"></span>**Архитектура решения**

Архитектура решения соответствует следующим принципам:

#### <span id="page-15-1"></span>**Открытость**

Возможность замены любого элемента системы без пересмотра системной архитектуры;

#### <span id="page-15-2"></span>**Модифицируемость**

Возможность изменения алгоритмов работы системы путем изменения конфигурационных данных;

#### <span id="page-15-3"></span>**Масштабируемость**

Возможность наращивать ресурсы системы с пропорциональным повышением производительности, таким образом, что при этом не возникает необходимости модернизации программного обеспечения системы или проведения структурных изменений системы;

#### <span id="page-15-4"></span>**Модульность**

Возможность разделения системной архитектуры на несколько модулей;

#### <span id="page-15-5"></span>**Надежность**

Возможность системы сохранять во времени в установленных пределах значения всех параметров, характеризующих способность выполнять требуемые функции в заданных режимах и условиях применения;

#### <span id="page-15-6"></span>**Резервирование**

Возможность системы дублировать функционал составных частей системы и оперативного автоматического переключения с неисправных на рабочие;

#### <span id="page-15-7"></span>**Диагностируемость**

Возможность оперативного нахождения неисправной части системы;

#### <span id="page-15-8"></span>**Безопасность**

Соответствие современным требованиям корпоративной информационной безопасности; защищенность компонентов системы от злоумышленников и неквалифицированных пользователей.

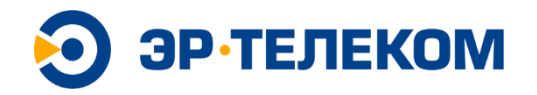

## <span id="page-16-0"></span>**Основной функционал**

### <span id="page-16-1"></span>**Базовые станции**

#### <span id="page-16-2"></span>**Управление базовыми станциями**

Добавление шлюзов производится по ID, серийному номеру и профилю (все поля обязательны к заполнению). Добавлять и удалять шлюзы может только пользователь с правами администратора базовых станций (шлюзов).

Отображение шлюзов в интерфейсе выполняется списком (в табличном виде) и на карте. В списке отображаются следующие столбцы: имя, ID, статус подключения шлюза к платформе.

При отображении шлюзов на карте цветом выделяются шлюзы со статусом оффлайн и те, по которым есть аварии.

По каждому выбранному в таблице или на карте шлюзу есть возможность открыть карточку и меню администрирования шлюза.

#### <span id="page-16-3"></span>**Карточка базовой станции**

При открытии основным окном будет раздел диагностики. Данные для редактирования доступны пользователям с соответствующими правами, остальным пользователям в режиме только для чтения.

#### **Поля, связанные с шлюзом (Заполняемая часть, редактируемые поля)**

- Имя (Уникальное. При создании проводится проверка на уникальность. Используется как ID на платформе);
- Адрес установки;
- Информация;
- ID (неизменяемый);
- Серийный номер (неизменяемый);
- Профиль шлюза (неизменяемый).

#### **Данные, получаемые с базовой станции**

Эти данные собираются с базовой станции и платформы. По умолчанию каждый измеряемый показатель отображается как средний за час или на текущий момент (на момент последнего опроса), если для параметра есть такая техническая возможность.

#### **Система:**

- Загрузка CPU % (С историей за неделю по часам)
- Загрузка RAM % (С историей за неделю по часам)
- Статус GNSS (с последними полученными координатами базовой станции)

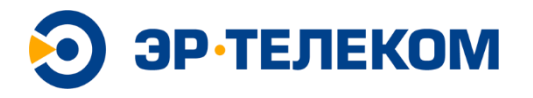

- Статус временной синхронизации (либо время последней синхронизации, либо сообщение о потере синхронизации при отсутствии данных в течение периода t) и тип синхронизации (GNSS, NTP, Local)
- Uptime
- Версия ПО

#### **LoRaWAN:**

• Статус радиотракта (Started/Stopped)

#### **Backhaul:**

В этой части отображаются данные по каналу подключения базовой станции: статусы, и актуальные показатели.

- Статус и тип соединения с платформой (Ethernet или сотовый модем)
- Длительность текущей сессии
- Задержки и процент потерь в канале
- Средняя и максимальная скорость
- Количество трафика

#### <span id="page-17-0"></span>**Администрирование**

Эта вкладка доступна только пользователям с правами администратора шлюзов. Она содержит следующие элементы управления:

- Перезагрузка шлюза
- Включение / выключение радиотракта

#### <span id="page-17-1"></span>**Профили шлюзов**

Раздел общий для всей платформы и доступен только пользователю Global Admin. Здесь задаются уникальные профили оборудования, которые выбираются из имеющегося списка при добавлении шлюза в организацию. Параметры подгружаются из профиля и привязываются к конкретному шлюзу.

Поля профиля:

- Производитель
- Модель
- Описание
- Конфигурация антенн
- Наличие GNSS
- Виды backhaul

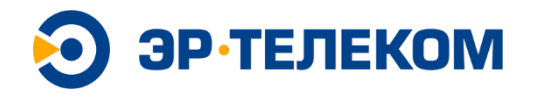

## <span id="page-18-0"></span>**Абонентские устройства**

#### <span id="page-18-1"></span>**Администрирование устройств**

При добавлении нового устройства на платформу ERNet Telecom необходимо указать следующие параметры:

- Имя устройства
- Описание устройства
- Используемый профиль устройств (далее Device Profile)
- Модель устройства (дополнительное поле, используемое в дальнейшем для сортировки/фильтров)
- Тип активации устройства (ABP/OTAA)
- DevEUI
- AppEUI
- AppKey
- DevAddr\*
- AppSKey\*
- NwkSKey\*
- Используемый Service Profile

#### \*Для ABP-активации

Платформа поддерживает функционал добавления как единичного устройства с указанием параметров и значений, приведенных выше, так и массовое добавление устройств при помощи загружаемого на платформу csv файла импорта. Также поддерживается массовое удаление устройств через файл. Формат файлов приведен в документе по установке и эксплуатации платформы ERNet Telecom

#### <span id="page-18-2"></span>**Отображение устройств**

Поддерживается два варианта отображения абонентских устройств:

- 1. С привязкой к географической карте (если у устройства задан адрес или координаты) и отображением значка местоположения устройства в соответствии с адресом/координатами;
- 2. Табличный вид, в котором приводятся: Имя устройства, Профиль устройства, Уровень заряда батареи.

#### <span id="page-18-3"></span>**Карточка устройства**

В карточке устройства отображены:

• Профиль устройства

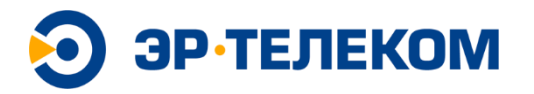

- Имя устройства
- Тип активации
- DevEUI
- JoinEUI
- DevAdrr
- Текущий класс устройства
- Поле с заполняемой административной информацией

• Карта с отображением местоположения устройства (если есть) и перечнем шлюзов, через которые устройство работало последний раз.

Сетевая статистическая информация содержит:

- Количество пакетов за последние 24 часа (UL/DL)
- Дата и время последнего Uplink
- Дата и время последнего Downlink
- Дата и время последней успешной регистрации

#### <span id="page-19-0"></span>**Адаптивная скорость передачи данных (ADR)**

Для обеспечения максимальной емкости сети на платформе ERNet Telecom реализован алгоритм выбора SF на основе отношения сигнал-шум (уровень SNR).

#### <span id="page-19-1"></span>**Режим Multicast**

Устройство Multicast – группа устройств, на которых дополнительно прописан один общий DevEUI.

Платформа поддерживает отправку Multicast – сообщения на группу устройств.

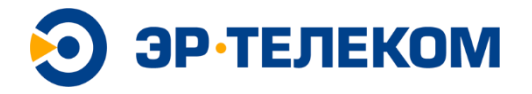

## <span id="page-20-0"></span>**Подключение серверов приложений**

Платформа позволяет направить поток данных от устройств (uplink) в Application Server по протоколу HTTP(s) либо MQTT (опционально).

#### **Протокол обмена при интеграции по HTTP(s):**

После направления потока во внешний Application Server будут приходить методом POST JSON следующего содержания:

```
{
   "DevEUI_uplink":{
     "Time":"2018-04-03T12:22:58.0+00:00",
     "DevEUI":"343438357237630F",
     "FPort":"2",
     "FCntUp":"12",
     "ADRbit":"1",
     "MType":"2",
     "payload_hex":"054ef00201",
     "mic_hex":"4ce88152",
     "LrrRSSI":"-53.000000",
     "LrrSNR":"7.250000",
     "SpFact":"7",
     "Channel":"LC5",
     "Lrrid":"000005A5",
     "Late":"0",
     "LrrLAT":"55.744122",
     "LrrLON":"37.635124",
     "CustomerID":"1100000030",
     "BatteryLevel":"109",
     "BatteryTime":"2019-08-21T18:52:36.604+00:00",
     "DevAddr":"699A1C0D"
  }
}
```
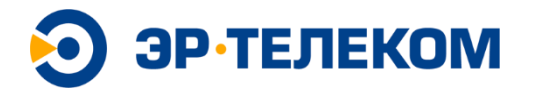

Описание параметров принятого JSON:

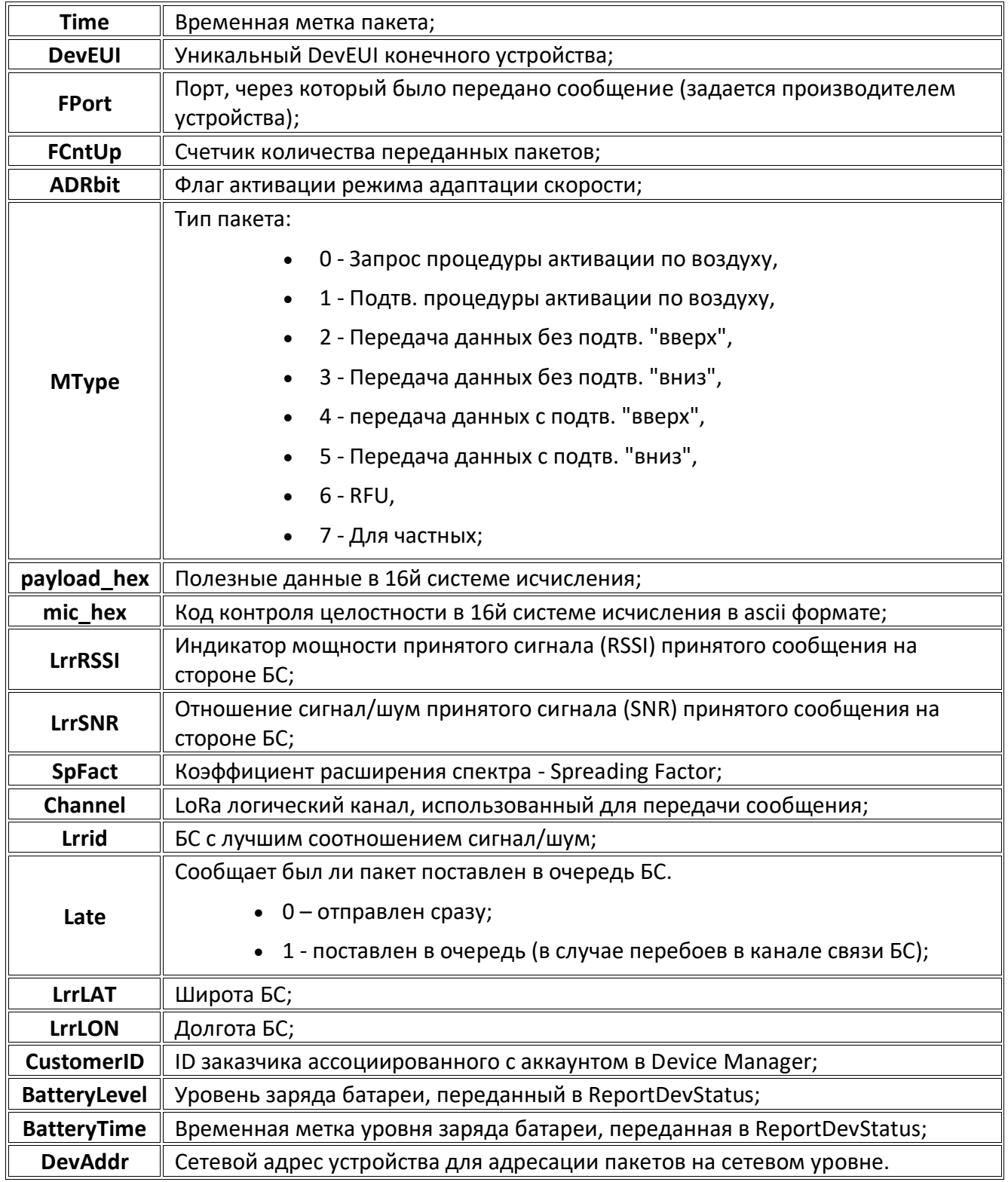

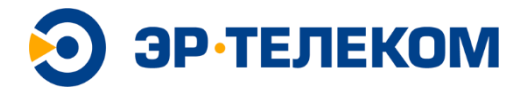

# <span id="page-22-0"></span>**API платформы**

В качестве API платформы используется Swagger – фреймворк для спецификации RESTful API. Он позволяет интерактивно просматривать спецификацию методов и отправлять запросы через SwaggerUI.

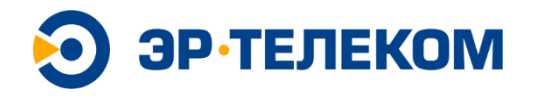

## <span id="page-23-0"></span>**Дополнительные технологические модули платформы**

## <span id="page-23-1"></span>**БС (Базовые станции)**

Обеспечивает администрирование БС, подключения к БС, работу с журналами аварийных сообщений, формирует и отображает статистику по БС, позволяет выполнять мониторинг состояния БС, управляет сканированием радиоэфира, позволяет определять местоположение БС и отображать его на ГИС;

#### <span id="page-23-2"></span>**Устройства**

Обеспечивает администрирование Оконечными устройствами в режимах активации OTAA и ABP, предоставляет статистику, позволяет определять местоположение и отображать его на ГИС, определяет профили маршрутизации сообщений к Серверам приложений;

#### <span id="page-23-3"></span>**Сервера приложения и профили маршрутизации**

Инструменты обеспечивают настройку маршрутов следования данных, принятых от оконечных устройств, во внешние сервера. Определяют формат передачи данных и технологию интеграции.

### <span id="page-23-4"></span>**Журнал LoRaWAN**

Инструмент позволяет конечному пользователю платформы посредством удобного графического интерфейса просматривать сообщения устройств LoRaWAN в режиме реального времени, либо за указанный период. Таже позволяет экспортировать журнал истории сообщений в файл формата csv.

Интерфейс включает в себя две области: верхняя часть - поисковая панель и основная - окно с историей UL и DL-сообщений устройств с отображением метаданных.

Метаданные - информация об уровне радиосигнала, количестве принявшие пакет базовых станций, размер пакета и пр. Детальный состав метаданных приведен в документе по установке и эксплуатации платформы ERNet Telecom.

Минимальная длительность хранения истории сообщений - 90 дней.

#### <span id="page-23-5"></span>**Сводная информация**

В платформе реализованы два типа графических панелей (дашбордов): для оператора и для клиента. В обоих интерфейсах можно просматривать следующие данные:

- График, отображающий количество принятых сообщений в минуту;
- Таблицу и график, отображающие текущее кол-во устройств и динамику их изменения;
- Таблицу и график, отображающие текущее количество базовых станций и их динамику за последний месяц по категориям "всего/подключен/отключен/никогда не был подключен";

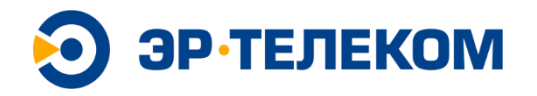

• График с информацией о количестве сообщений в день, с возможностью выбора отображения типа сообщения (JoinAccept, ConfirmedDataUp и т.д.).

По всем таблицам и графикам существует возможность выгрузки отображаемых данных в файл формата csv.

#### <span id="page-24-0"></span>**Инструмент логирования событий**

Инструмент предназначен для логирования пользовательских действий на платформе. Позволяет сохранять историю изменений по следующим сущностям платформы:

- пользователи;
- базовые станции;
- оконечные устройства.

Инструмент фиксирует дату и время изменения с привязкой к идентификатору пользователя для следующих событий: добавление, удаление, модификация. Доступ возможен только для администраторов платформы.

#### <span id="page-24-1"></span>**Пользователи**

Позволяет управлять пользователями платформы, назначать ролевые модели;

#### <span id="page-24-2"></span>**Проверка БС**

Позволяет получить оперативную информации о текущем состоянии БС для неавторизованных на платформе пользователей;

#### <span id="page-24-3"></span>**Экспорт**

Обеспечивает сбор сводной информации по всем БС, оконечным устройствам и пользователям в последующей выгрузкой в текстовый файл для дальнейшего анализа и обработки;

#### <span id="page-24-4"></span>**Группы рассылки**

Позволяет формировать и настраивать группы для рассылки Multicast-сообщений.